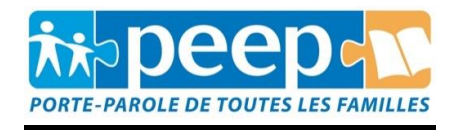

## **Gérer le temps des écrans de nos enfants.**

Comme vous le savez peut-être, il existe des applications afin de gérer le temps que nos enfants passent sur les écrans (family link), mais il n'y en a pas pour les tablettes du collège.

Une solution existe néanmoins via vos box internet, vous trouverez cidessous le mode opératoire.

## Le mode opératoire peut varier selon votre opérateur

1. De chez vous, dans la barre de recherche tapez :

## <http://192.168.1.1/>

- 2. L'interface de votre box apparaitra, il vous faudra vous identifier.
- 3. Veillez à ce que la tablette de votre enfant soit allumée et connectée au wifi, ce qui vous permettra de la retrouver dans la liste de l'ensemble de vos appareils.
- 4. Sélectionnez l'appareil et planifiez les heures ou périodes auxquelles il ne pourra avoir accès au wifi.

Si vous rencontrez des difficultés à effectuer cette manipulation n'hésitez pas à nous contacter directement par mail, nous pourrons vous envoyer suivant votre opérateur le mode opératoire en image.